# <span id="page-0-0"></span>**Intel® PROSet/Wireless Profile Migration Tool User's Guide**

# <span id="page-0-1"></span>**Table of Contents**

#### **Contents**

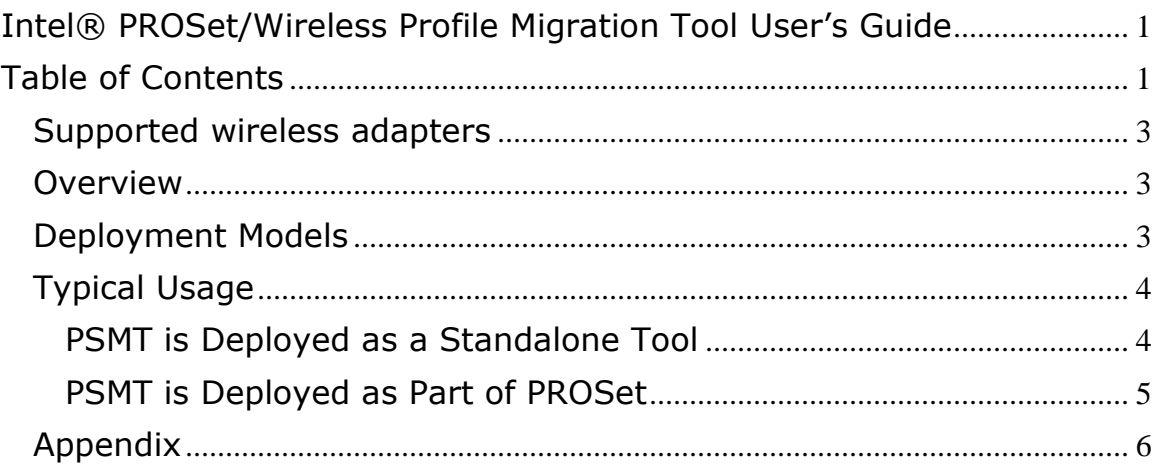

#### **Information in this document is subject to change without notice. © 2004–2010 Intel Corporation. All rights reserved. Intel Corporation, 5200 N.E. Elam Young Parkway,**

#### **Hillsboro, OR 97124-6497 USA**

The copying or reproducing of any material in this document in any manner whatsoever without the written permission of Intel Corporation is strictly forbidden. Intel® is a trademark or registered trademark of Intel Corporation or its subsidiaries in the United States and other countries. Other trademarks and trade names may be used in this document to refer to either the entities claiming the marks and names or their products. Intel disclaims any proprietary interest in trademarks and trade names other than its own. *Microsoft* and *Windows* are registered trademarks of Microsoft Corporation. *Windows Vista* is either a registered trademark or trademark of Microsoft Corporation in the United States and/or other countries.

\*Other names and brands may be claimed as the property of others.

Intel Corporation assumes no responsibility for errors or omissions in this document. Nor does Intel make any commitment to update the information contained herein.

"IMPORTANT NOTICE FOR ALL USERS OR DISTRIBUTORS:

Intel wireless LAN adapters are engineered, manufactured, tested, and quality checked to ensure that they meet all necessary local and governmental regulatory agency requirements for the regions that they are designated and/or marked to ship into. Because wireless LANs are generally unlicensed devices that share spectrum with radars, satellites, and other licensed and unlicensed devices, it is sometimes necessary to dynamically detect, avoid, and limit usage to avoid interference with these devices. In many instances Intel is required to provide test data to prove regional and local compliance to regional and governmental regulations before certification or approval to use the product is granted. Intel's wireless LAN's EEPROM, firmware, and software driver are designed to carefully control parameters that affect radio operation and to ensure electromagnetic compliance (EMC). These parameters include, without limitation, RF power, spectrum usage, channel scanning, and human exposure.

For these reasons Intel cannot permit any manipulation by third parties of the software provided in binary format with the wireless LAN adapters (e.g., the EEPROM and firmware). Furthermore, if you use any patches, utilities, or code with the Intel wireless LAN adapters that have been manipulated by an unauthorized party (i.e., patches, utilities, or code (including open source code modifications) which have not been validated by Intel), (i) you will be solely responsible for ensuring the regulatory compliance of the products, (ii) Intel will bear no liability, under any theory of liability for any issues associated with the modified products, including without limitation, claims under the warranty and/or issues arising from regulatory non-compliance, and (iii) Intel will not provide or be required to assist in providing support to any third parties for such modified products.

**Note:** Many regulatory agencies consider Wireless LAN adapters to be "modules", and accordingly, condition system-level regulatory approval upon receipt and review of test data documenting that the antennas and system configuration do not cause the EMC and radio operation to be non-compliant."

### <span id="page-2-0"></span>*Supported wireless adapters*

- $\bullet$  Intel® Centrino® Advanced-N + WiMAX 6250
- Intel® Centrino® Advanced-N 6200
- Intel® Centrino® Ultimate-N 6300
- Intel® Centrino® Wireless-N 1000
- Intel® WiFi Link 1000
- Intel® WiFi/WiMAX Link 5150
- Intel® WiFi Link 5100
- Intel® WiFi Link 5300

### <span id="page-2-1"></span>*Overview*

PROSet wireless profile migration tool (PSMT) eases the migration of user profiles from Intel® Wireless/PROSet software (PROSet) running under Windows XP\* to PROSet running under Windows 7\*. In addition, PSMT can also serve as a user profile archiving tool allowing user profiles to be archived and restored as needed.

The PROSet wireless profile migration tool comes in two variants:

- A 32-bit variant for XP and Windows 7
- A 64-bit variant for XP and Windows 7

## <span id="page-2-2"></span>*Deployment Models*

There are two deployment models for PSMT.

- On older versions of PROSet, PSMT can be executed without first being installed. Simply copy PSMT to the host machine and launch it from the command line.
	- o In this deployment model, the PSMT binaries are named after the bit-ness that they support.
		- PSMT32.exe is the 32-bit variant.
		- PSMT64.exe is the 64-bit variant.
	- o The default location of the profile archive is the current directory of the process.
- PSMT is installed into be PROSet bin folder as part of the installation process.
	- o In this deployment model, both 32-bit and 64-bit variants are named as PSMT.exe.
	- $\circ$  The default location of the profile archive is determined by the registry value of HKLM\SOFTWARE\Intel\Wireless\PROSetArchiveDir

## <span id="page-3-0"></span>*Typical Usage*

## <span id="page-3-1"></span>**PSMT is Deployed as a Standalone Tool**

### **Use Case: User Profiles Migration**

A user wishes to move PROSet wireless profiles from PROSet running under XP to PROSet running under Windows 7. The user can take the following steps.

- 1. Copy PSMT32.exe and PSMT64.exe onto the same directory on a flash drive.
- 2. Insert the flash drive into a 32-bit XP system running PROSet.
- 3. Open a command prompt and change the current directory to the directory containing PSMT32.exe.
- 4. From the command prompt run PSMT32 /EXPORT.
	- a. PSMT\_PROFILE\_ARCHIVE.psa will be created in the current directory.
	- b. In addition, a log file named PSMT.log will be created in the same directory containing details on the list of profiles archived in PSMT\_PROFILE\_ARCHIVE.psa.
- 5. Remove the flash drive from the Windows XP system
- 6. Insert the flash drive into a 64-bit Windows 7 system running PROSet.
- 7. Open a command prompt and change the current directory to the directory containing PSMT64.exe
- 8. From the command prompt run PSMT32 /IMPORT.
	- a. Profiles belonging to the current user in PSMT\_PROFILE\_ARCHIVE.psa will be imported into PROSet.
	- b. In addition, the log file PSMT.log is updated to reflect the profiles imported.
	- c. Note that the default behavior of the PSMT is to only import user profiles belonging to the current user.
		- i. User profiles belonging to a user other than the current user can be imported by requesting it using the /USERNAME and /USERDOMAIN options.

You can confirm that the users profiles have been successfully imported using the Profiles Dialog of the Intel® PROSet/Wireless WiFi Connection Utility.

### **Remarks**

- 1. When running with administrative privileges, PSMT extracts user profiles of every user on the system.
- 2. A user can only import user profiles into his/her wireless profile database.
- 3. The bit-ness and the tool must match the bit-ness of the OS.
- a. A user interested in migrating from 32-bit Windows XP to 64-bit Windows 7 needs to run PSMT32 on XP and PSMT64 on Windows 7.
- 4. If the username and/or userdomain of the owner of the user profiles on Windows XP does not match that of the current user on Windows 7, the user needs to override them when importing the profiles. (See appendix for command line options of PSMT.)

## <span id="page-4-0"></span>**PSMT is Deployed as Part of PROSet**

### **Use Case: Archiving User Profiles**

- 1. Open up a command prompt.
- 2. From the command prompt run PSMT /EXPORT
	- a. PSMT\_PROFILE\_ARCHIVE.psa will be created in the archive directory specified by the registry value of HKLM\SOFTWARE\Intel\Wireless\PROSetArchiveDir
	- b. In addition, a log file named PSMT.log will be created in the same directory containing details on the list of profiles archived in PSMT\_PROFILE\_ARCHIVE.psa.
- 3. When required, the user can use PSMT /IMPORT to import his/her user profiles.

## <span id="page-5-0"></span>*Appendix*

USAGE

PSMT32 <options> [profileArchiveName]

SYNOPSIS

 This program exports all user profiles on a Windows XP machine, and imports the profiles specified for the current user on a Windows 7 machine.

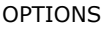

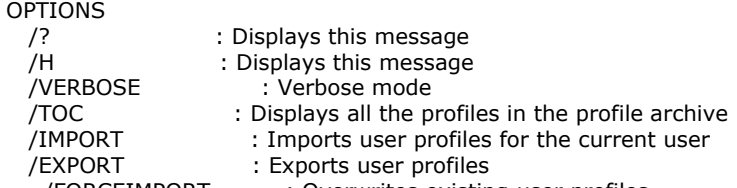

/FORCEIMPORT : Overwrites existing user profiles

/USERNAME=username : Imports profiles of this user name

/USEDOMAIN=userdomain : Imports profiles of this user domain